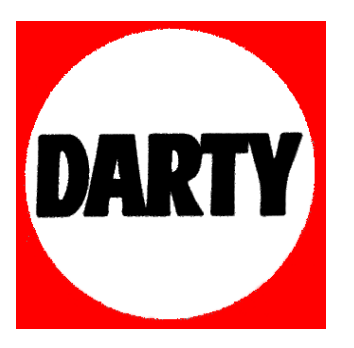

**MARQUE: SONOS** 

**REFERENCE: BOOST** 

 **CODIC: 4053915** 

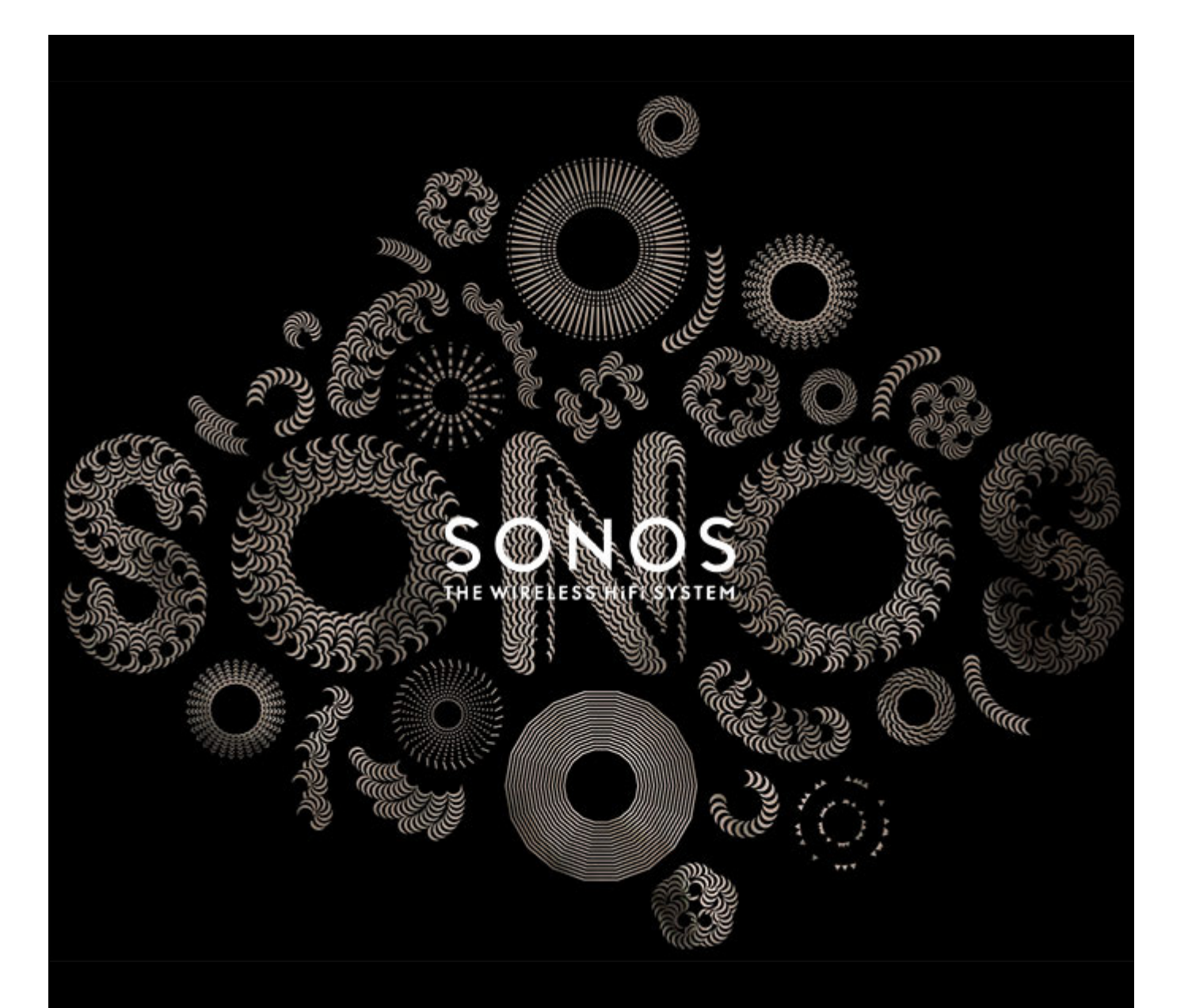

# SONOS® BOOST Guide du produit

CE DOCUMENT CONTIENT DES INFORMATIONS SUSCEPTIBLES D'ÊTRE MODIFIÉES SANS PRÉAVIS.

Aucun extrait de cette publication ne peut être reproduit ou distribué sous quelque forme et par quelque moyen que ce soit, électronique ou mécanique, y compris, sans s'y limiter, la photocopie, l'enregistrement, les systèmes de recherche d'information et les réseaux informatiques, sans l'autorisation écrite préalable de SONOS, Inc.

SONOS et tous les autres noms de produits et slogans de Sonos sont des marques commerciales ou des marques déposées de Sonos, Inc. SONOS est enregistrée à l'USPTO (Office américain des brevets et marques).

Il se peut que les produits Sonos soient protégés par un ou plusieurs brevets. Des informations concernant les brevets pour nos produits sont disponibles ici : **sonos.com/legal/patents**

iPhone®, iPod®, iPad® et iTunes® sont des marques commerciales d'Apple, Inc., déposées aux États-Unis et dans d'autres pays.

Windows® est une marque déposée de Microsoft Corporation aux États-Unis et dans d'autres pays.

Android™ est une marque commerciale de Google, Inc.

Technologie de décompression audio MPEG Layer-3 sous licence de Fraunhofer IIS et Thomson.

SONOS utilise le logiciel MSNTP développé par N.M. Maclaren à l'Université de Cambridge.

© Copyright, N.M. Maclaren, 1996, 1997, 2000 ; © Copyright, University of Cambridge, 1996, 1997, 2000.

Tous les autres produits et services mentionnés dans ce document sont des marques de commerce ou des marques de service de leurs propriétaires respectifs.

août 2014

© 2004-2014 par SONOS, Inc. Tous droits réservés.

## **SONOS BOOST**

Le SONOS BOOST est un accessoire en option que vous pouvez acheter pour libérer la pleine puissance de Sonos.

**Quand devrais-je utiliser un BOOST ?**

- **Pour améliorer la performance sans fil**. Si votre réseau Wi-Fi est déjà très sollicité par la diffusion de vidéos, les jeux et la navigation sur Internet, connectez un BOOST à votre box ADSL pour créer un réseau sans fil séparé exclusivement dédié à vos haut-parleurs Sonos.
- **Pour obtenir une couverture robuste**. Si vous voulez accroître la performance sans fil de votre système Sonos, un BOOST est doté de trois antennes sans fil émettant des signaux sur 360 degrés à travers les murs et les plafonds, pour une couverture parfaite même dans la pièce la plus reculée de votre maison.
- **Pour créer un son surround d'une qualité digne d'un cinéma**. Si vous voulez créer une expérience de son surround immersive facile à configurer et à contrôler, connectez un BOOST à votre box ADSL et connectez sans fil un SUB et une paire de haut-parleurs PLAY:1 ou PLAY:3 à la configuration de home cinéma de votre PLAYBAR.

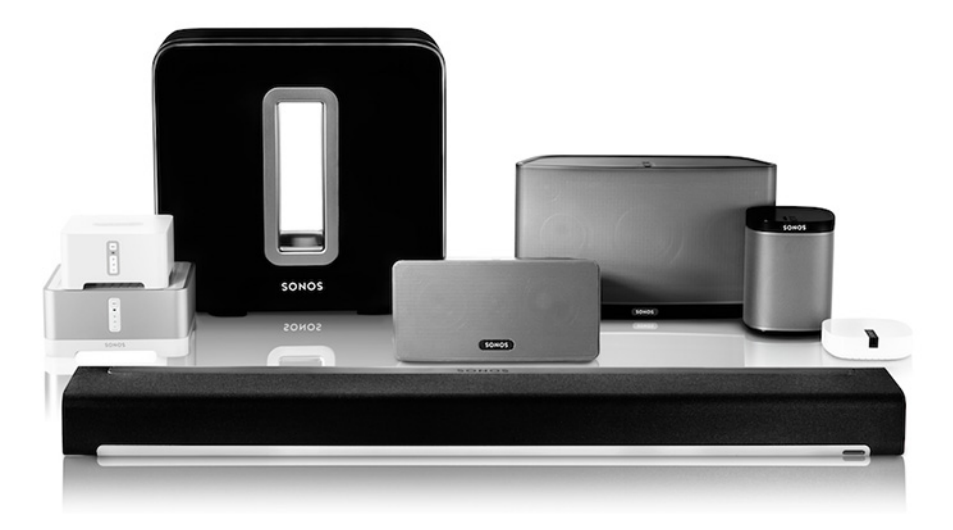

#### **Vous découvrez Sonos ?**

Votre système Sonos est prêt à fonctionner en quelques étapes seulement (les étapes ci-dessous sont entièrement expliquées dans le guide de démarrage rapide fourni avec votre BOOST).

- Connectez un SONOS BOOST à votre box ADSL avec un câble Ethernet (fourni).
- Placez les autres produits Sonos dans les pièces de votre choix.
- Téléchargez une application Sonos Controller, puis suivez les instructions qui s'affichent sur l'écran pour configurer Sonos.

Une fois votre système audio configuré, vous pouvez ajouter des produits Sonos supplémentaires à tout moment.

#### **Ajout à un système Sonos existant ?**

Vous pouvez facilement faire évoluer le système Sonos pièce par pièce. Si vous ajoutez ce BOOST à un système de musique Sonos existant, allez directement à la section [«Ajout à un système Sonos existant» page 3.](#page-5-0)

## **Votre réseau domestique**

Pour accéder aux services de musique disponibles sur Internet, à la radio Internet et à toute la musique numérique que vous stockez sur votre ordinateur ou un périphérique NAS (Network-Attached Storage), votre réseau domestique doit répondre aux exigences suivantes :

#### **Spécifications du réseau**

**Remarque:**Votre réseau doit disposer d'une connexion Internet haut débit, car le système Sonos est conçu pour vous proposer des mises à jour logicielles en ligne. Votre système Sonos devant être enregistré pour recevoir ces mises à jour, pensez à le faire au moment de l'installation. Nous ne communiquerons pas votre adresse électronique à d'autres sociétés.

• Modem câble/DSL haut débit ou connexion haut débit en fibre optique jusqu'au domicile pour une lecture confortable des services

de musique Internet. (Si votre fournisseur de services Internet propose uniquement un accès Internet par satellite, il est possible

que vous rencontriez des problèmes de lecture liés à des taux de téléchargement fluctuants).

• i votre modem n'est pas équipé à la fois d'un modem et d'un routeur et si vous souhaitez bénéficier des mises à jour en ligne automatiques de Sonos

 ou bien diffuser de la musique depuis un service de musique sur Internet, **vous devez installer un routeur dans votre réseau domestique**. Si vous ne disposez pas d'un routeur, vous devez en acquérir un et l'installer avant de poursuivre. Si vous envisagez d'utiliser l'application Sonos Controller sur un smartphone Android™, un iPhone®, un iPod Touch®, un iPad® ou toute autre tablette, vous aurez besoin d'un routeur *sans fil*. Pour plus d'informations, visitez notre site Web à l'adresse *<http://faq.sonos.com/apps>*.

- Connectez un SONOS BOOST à votre box ADSL dans les cas suivants:
	- Vous avez une maison assez grande où la performance Wi-Fi n'est pas stable et vous voulez accroître la performance sans fil de votre système Sonos.
	- Votre réseau Wi-Fi est déjà très sollicité par la diffusion de vidéos et la navigation sur le Web, et vous voulez créer un réseau sans fil séparé juste pour vos haut-parleurs Sonos.
	- Vous voulez connecter sans fil un SUB et/ou une paire de haut-parleurs PLAY:1 ou PLAY:3 à la configuration home cinéma de votre PLAYBAR.
- Pour obtenir de meilleurs résultats, il est préférable de connecter l'ordinateur ou le lecteur NAS contenant votre collection musicale personnelle à votre routeur à l'aide d'un câble Ethernet.

#### **Configuration système requise**

- Windows® XP SP3 et versions ultérieures
- Macintosh® OS X 10.6.8 et versions ultérieures
- Compatible avec les périphériques iPhone®, iPod touch® et iPad® exécutant iOS 6.0 ou une version ultérieure. Certaines fonctionnalités requièrent des versions supérieures d'iOS
- Android™ : 2.1 et versions supérieures. Certaines fonctionnalités peuvent nécessiter des versions supérieures

#### d'Android.

**Remarque:**pour connaître la dernière configuration système requise et les versions des systèmes d'exploitation prises en charge, visitez notre site Web à l'adresse *<http://faq.sonos.com/specs>*.

### <span id="page-5-0"></span>**Ajout à un système Sonos existant**

Une fois que vous avez configuré un système Sonos, vous pouvez facilement ajouter d'autres haut-parleurs Sonos, à tout moment (jusqu'à 32 pièces).

**Remarque:**si vous avez acheté un SONOS BOOST pour remplacer un haut-parleur Sonos actuellement branché à votre box ADSL, veillez à ajouter le BOOST à votre système Sonos (étapes ci-dessous) avant de débrancher et déplacer le haut-parleur Sonos déjà connecté.

- **1.** Connectez l'adaptateur secteur, puis branchez le SONOS BOOST.
- **2.** Choisissez l'une des options suivantes:
	- Sélectionnez **Ajouter un BOOST** dans le menu **Gérer**sur un Mac ou un PC.
	- Sélectionnez **Ajouter un BOOST** dans le menu **Paramètres** sur un contrôleur portable.

Au cours du processus d'installation, le système vous demandera d'appuyer sur le bouton **Join** situé sur le dessus du SONOS BOOST, puis de le relâcher. Les voyants d'état clignoteront en orange et en blanc pendant la connexion du BOOST.

Vous devrez peut-être mettre à jour le reste de votre système Sonos au cours de ce processus.

Un SONOS BOOST ne s'affichera pas dans votre panneau **PIÈCES** après sa configuration. Si vous voulez modifier les paramètres de ce produit, choisissez l'une des options suivantes:

- À l'aide du Sonos Controller pour PC : sélectionnez **Gérer**->**Paramètres** -> **Paramètres BOOST**.
- À l'aide du Sonos Controller pour Mac : sélectionnez **Sonos** -> **Préférences** -> **Paramètres BOOST**.
- À l'aide d'un contrôleur Sonos portable : sélectionnez **Paramètres** -> **Paramètres BOOST**.

### **Panneau avant du SONOS BOOST**

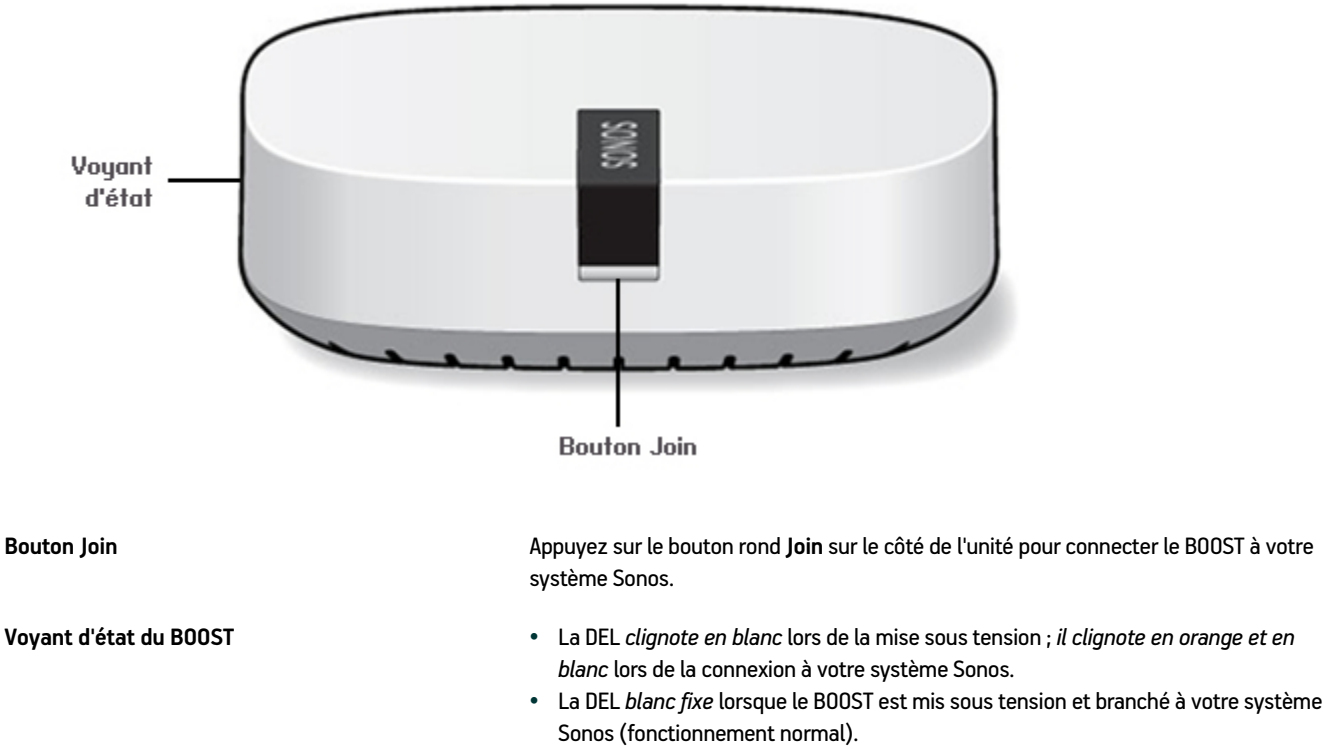

• *La DEL clignote en orange* si une condition d'erreur est détectée.

#### **Panneau arrière du SONOS BOOST**

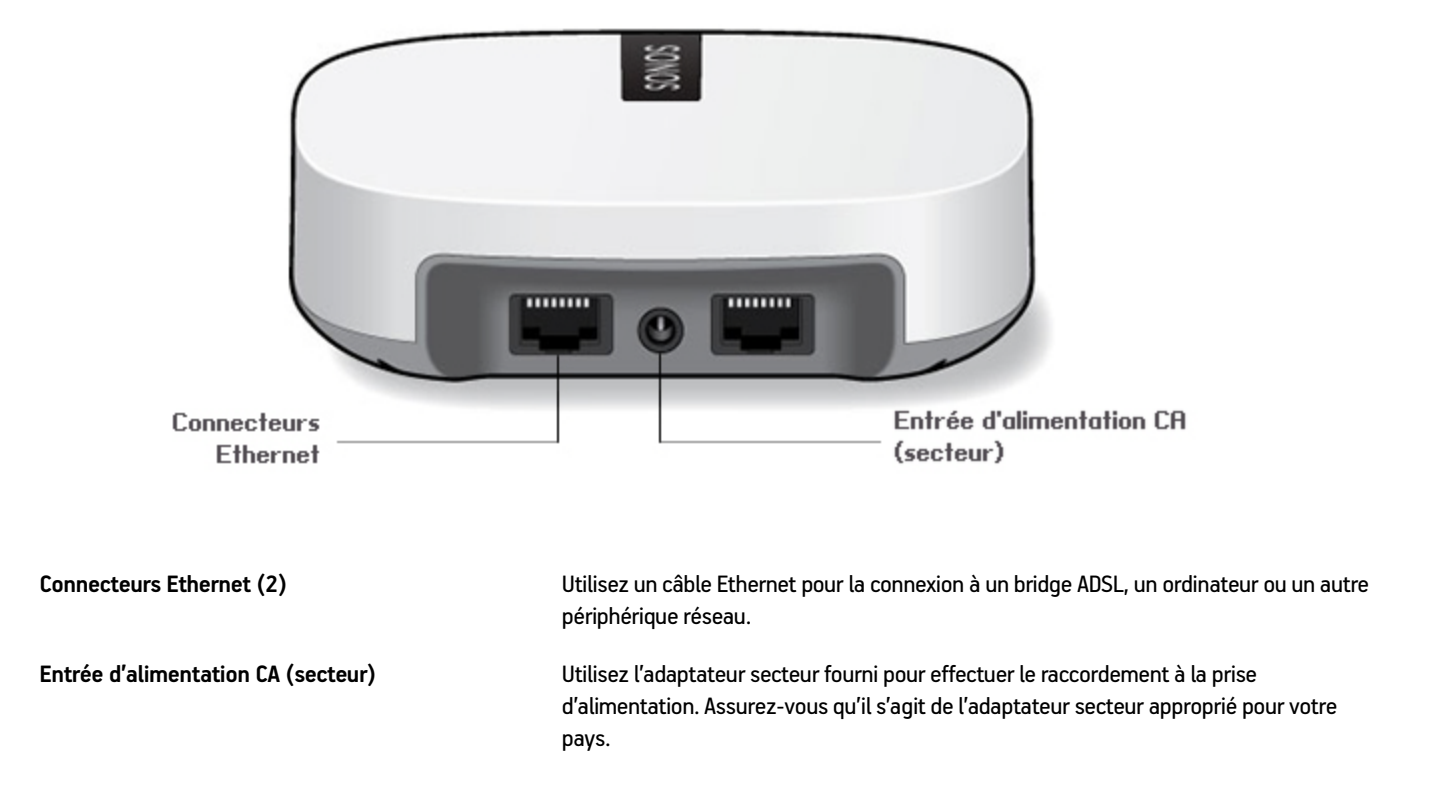

#### **Montage au mur**

Si vous le souhaitez, vous pouvez facilement monter le SONOS BOOST au mur.

- **1.** Choisissez un emplacement proche d'une prise électrique (longueur du cordon d'alimentation 1,8 m) et éloigné de sources de chaleur, de câblages cachés, de conduites de gaz etc.
- **2.** Enfoncez une vis à tête ronde n°5 conforme aux normes américaines (vis à tête ronde M3.5 pour les normes métriques) dans le mur, en laissant un espace entre le mur et la tête de la vis (environ 3,3 mm).

**Remarque:**Une vis à tête cylindrique fera également l'affaire.

**3.** Positionnez le BOOST sur le mur et déplacez-le vers le bas en faisant glisser la tête de la vis derrière l'extrémité étroite de la fente au dos du BOOST.

## **Résolution des problèmes de base**

**Avertissement:***Le produit ne doit, en aucun cas, être réparé par une autre entité qu'un centre de réparation Sonos agréé, sous peine d'annulation de la garantie. Pour plus d'informations, contactez le support client de Sonos. N'ouvrez pas le système car vous risquez de vous électrocuter.* 

#### **BOOST non détecté durant l'installation**

- Avez-vous autorisé Sonos à vérifier les mises à jour ? Le SONOS BOOST requiert la version 5.1 ou ultérieure du logiciel.
- Si votre version logicielle est actuelle, un problème de réseau ou de pare-feu peut empêcher le BOOST de se connecter à votre système Sonos. **Si le BOOST est connecté à votre box ADSL**, vous pouvez essayer de procéder comme suit pour résoudre le problème. Si vous rencontrez toujours des problèmes, contactez l'équipe du support client de Sonos, qui s'efforcera de vous aider le mieux possible.
	- **Vérifiez le pare-feu**

Si vous configurez votre système Sonos avec un Mac ou un PC, le logiciel pare-feu installé sur l'ordinateur peut bloquer les ports utilisés par Sonos pour fonctionner. Tout d'abord, désactivez tous vos pare-feu et relancez la connexion. Si cela résout le problème, vous devez configurer votre pare-feu pour qu'il fonctionne avec l'application Sonos Controller. Pour plus d'informations, veuillez visiter notre site Web à l'adresse *<http://faq.sonos.com/firewall>*. Si cela ne résout pas le problème, vous pouvez passer à l'étape ci-dessous.

**• Vérifiez le routeur**

Vous pouvez ignorer le commutateur de votre box ADSL pour déterminer s'il existe des problèmes de configuration pour ce dernier en connectant Sonos comme l'indique l'illustration (notez que le BOOST et l'ordinateur ont toujours accès à Internet dans ce cas):

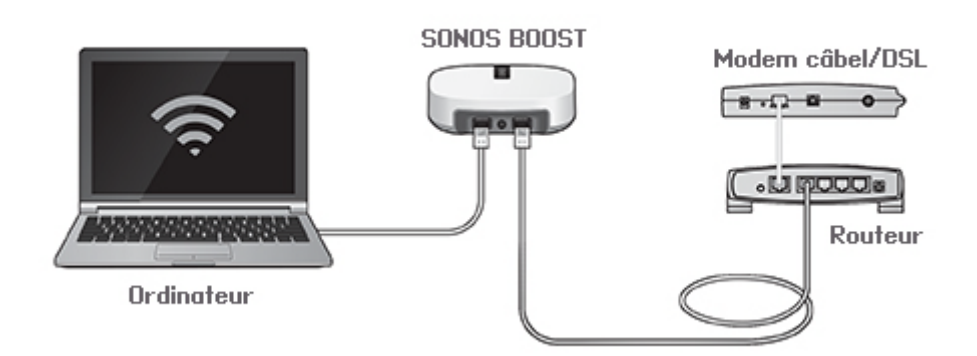

- Vérifiez que votre modem câble/DSL est connecté au port WAN (Internet) du routeur.
- Supprimez temporairement tous les autres composants reliés par câble à votre réseau.
- Connectez un câble Ethernet directement de l'ordinateur à l'arrière du BOOST, puis connectez un autre câble Ethernet directement du BOOST à l'un des ports LAN de votre box ADSL.
- Lorsque vous apportez une modification à votre configuration réseau, vous pouvez avoir à réinitialiser le BOOST en débranchant le cordon d'alimentation, puis en le rebranchant.

• Si vous n'utilisez pas de box ADSL, consultez notre site Web à l'adresse suivante *<http://faq.sonos.com/norouter>*, pour plus d'informations.

#### **Certaines pièces ne sont pas visibles**

Il y a peut-être des interférences sur le réseau sans fil. Modifiez le canal sans fil sur lequel votre système Sonos fonctionne en procédant comme suit.

- À l'aide d'un contrôleur Sonos portable : appuyez sur **Paramètres** -> **Paramètres avancés**, puis sur **Canal sans fil**. Choisissez un autre canal sans fil dans la liste.
- À l'aide du Sonos Controller pour PC : sélectionnez **Paramètres** -> **Avancés** dans le menu **Gérer**, puis sélectionnez au autre canal sans fil.
- À l'aide du Sonos Controller pour Mac : sélectionnez **Préférences** -> **Avancées** dans le menu **Sonos** , puis sélectionnez au autre canal sans fil.

Le basculement peut prendre quelques secondes. Si vous êtes en train d'écouter de la musique, celle-ci pourra s'arrêter momentanément au cours de la modification du canal sans fil.

### **Informations importantes relatives à la sécurité**

- **1.** Lisez attentivement ces instructions.
- **2.** Conservez ces instructions.
- **3.** Respectez tous les avertissements.
- **4.** Suivez toutes les instructions.
- **5.** N'utilisez pas cet appareil à proximité de l'eau.
- **6.** Nettoyez cet appareil uniquement à l'aide d'un chiffon sec et doux. Les nettoyants et les solvants à usage domestique peuvent endommager le revêtement de vos composants Sonos.
- **7.** Ne placez pas cet appareil à côté d'une source de chaleur telle qu'un radiateur, une bouche de chauffage, une cuisinière ou tout autre appareil produisant de la chaleur.
- **8.** Protégez le câble d'alimentation afin de ne pas marcher dessus, ni le pincer, en particulier au niveau des fiches, des prises de courant et de l'endroit d'où ils sortent de l'appareil.
- **9.** Utilisez uniquement les équipements/accessoires recommandés par le fabricant.
- **10.** Débranchez cet appareil en cas d'orage ou lorsqu'il n'est pas utilisé pendant une longue période.
- **11.** Confiez la réparation et l'entretien à un personnel qualifié de Sonos. L'appareil nécessite réparation lorsqu'il est endommagé de quelque manière que ce soit, notamment si le cordon d'alimentation ou la fiche est endommagé(e), si du liquide a été versé sur l'appareil, si des objets sont tombés à l'intérieur, si l'appareil a été exposé à la pluie ou à l'humidité, s'il ne fonctionne pas correctement ou s'il est tombé.
- **12.** La prise d'alimentation secteur doit être facilement accessible pour débrancher l'appareil.
- **13. Avertissement** : afin de limiter les risques d'incendie ou d'électrocution, n'exposez pas cet appareil à la pluie, ni à l'humidité.
- **14.** N'exposez jamais cet appareil aux projections ou aux écoulements d'eau et ne posez jamais un récipient contenant un liquide, tel qu'un vase, sur l'appareil.

## **Spécifications**

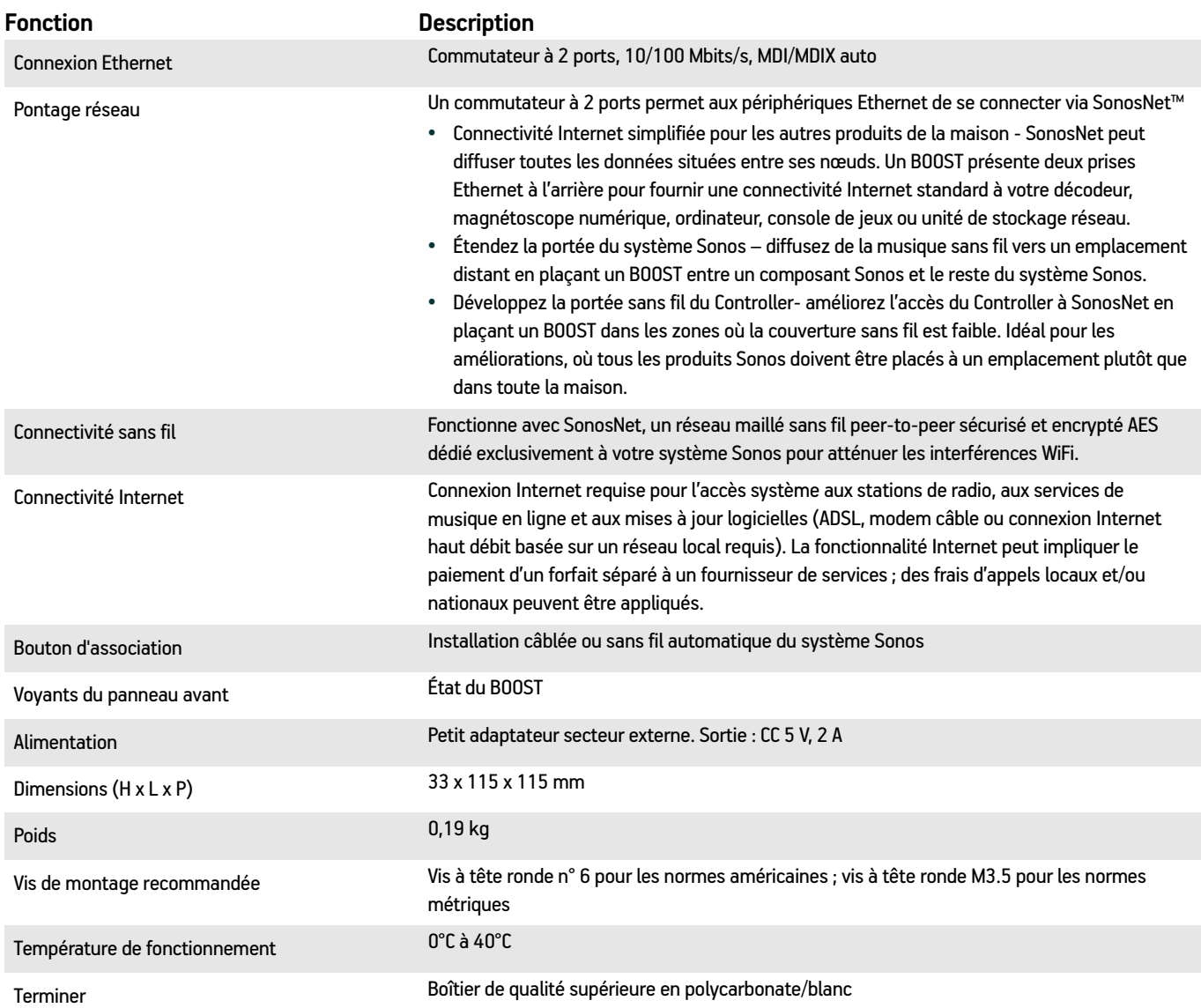

\* Les spécifications sont susceptibles de modification sans préavis.

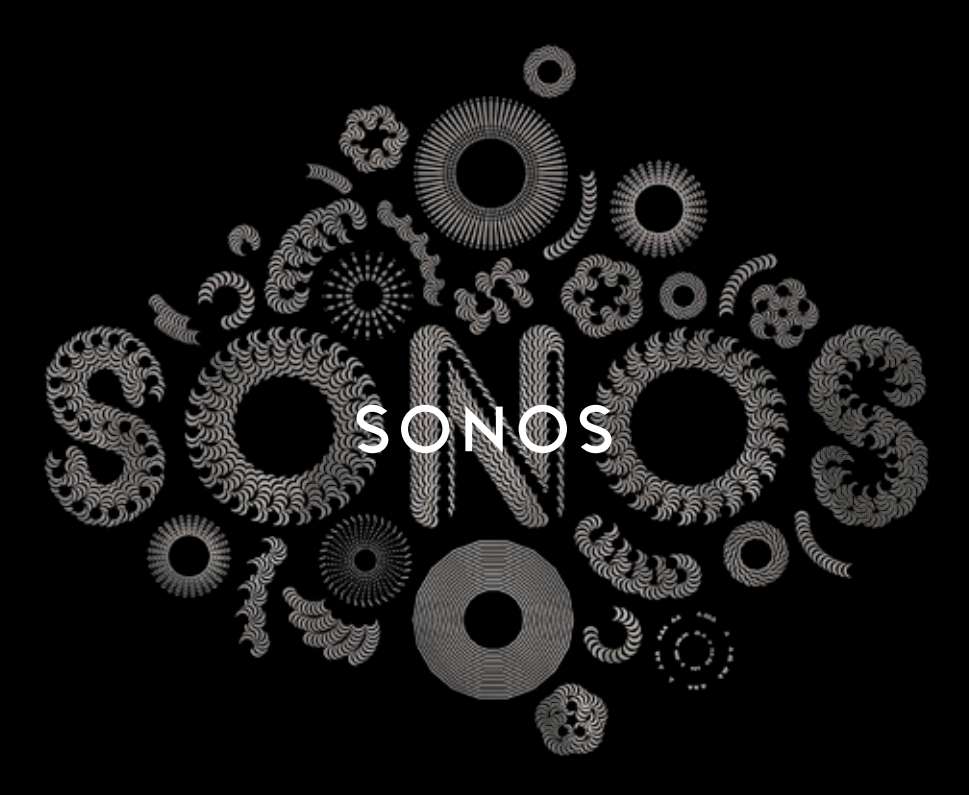

#### **QUICKSTART GUIDE**

# BRIDGE **SET IT UP**

To add a BRIDGE to an existing Sonos system, first plug the BRIDGE into power and select Add a Sonos Component from the Settings menu on your handheld controller, or select Add a Sonos Component from the Manage menu when using the Sonos App for Mac or PC.

To set up a new Sonos system, turn to steps 1-3.

#### $\mathbf{1}$ CONNECT THE SONOS BRIDGE TO A ROUTER WITH AN ETHERNET CABLE

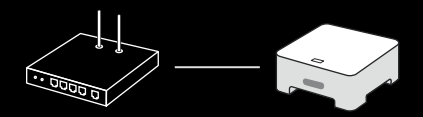

 $2<sup>1</sup>$ PLACE ADDITIONAL SONOS PRODUCTS IN THE ROOMS OF YOUR CHOICE AND APPLY POWER

YOU WILL BE PROMPTED TO ADD THEM TO YOUR SONOS SYSTEM IN STEP 3.

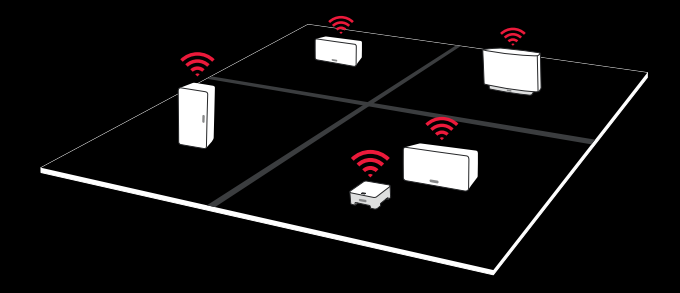

#### $\overline{3}$ DOWNLOAD A SONOS CONTROLLER APP

OPEN THE APP AND FOLLOW THE ON-SCREEN INSTRUCTIONS TO SET UP YOUR SONOS SYSTEM. ADD THE BRIDGE BEFORE ADDING YOUR OTHER SONOS PRODUCTS.

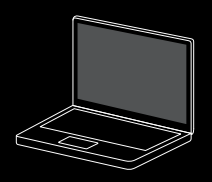

Mac/PC

Download the Sonos Controller for Mac or PC from *www.sonos.com/install*

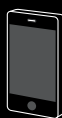

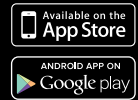

Mobile/Tablet

Download the Sonos Controller App from the store on your device

Note: Register during setup to receive future software updates.

KONFIGURER DEN INSTALLATION CONFIGÚRELO CONFIGUREZ-LE INSTALLAZIONE INSTALLEREN KONFIGURASJON **CONFIGURAR** INSTALLERA DEN

#### FR Guide de démarrage rapide pour BRIDGE - CONFIGUREZ-LE

Pour ajouter un BRIDGE à un système SONOS existant, commencez par brancher le BRIDGE sur le secteur et sélectionnez Ajouter un composant Sonos dans le menu Paramètres de votre Controller portable, ou sélectionnez Ajouter un composant Sonos dans le menu Gérer lorsque vous utilisez le Sonos Controller pour Mac ou PC.

Pour configurer un nouveau système Sonos, suivez les étapes 1 à 3.

- $\mathbf{1}$ CONNECTER LE BRIDGE SONOS À UNE BOX ADSL VIA UN CÂBLE ETHERNET
- $\mathcal{P}$ PLACER DES COMPOSANTS SONOS SUPPLÉMENTAIRES DANS LES PIÈCES DE VOTRE CHOIX ET LES METTRE SOUS TENSION Vous serez invité à les ajouter à votre système Sonos à l'étape 3.
- $\overline{3}$ TÉLÉCHARGER UNE APPLICATION SONOS CONTROLLER Suivez les invites d'installation de votre système Sonos. Ajoutez le BRIDGE avant d'ajouter d'autres composants. Sonos Controller pour Mac ou PC www.sonos.com/install.

Téléchargez l'application Sonos Controller pour votre périphérique.

Enregistrez-vous pendant l'installation pour recevoir des mises à jour logicielles futures.

## ASK US

No question is too big or too small

Website sonos.com/support support@sonos.com sonos.com/quides

**Email** 

**Product User Guides** 

#### **Telephone**

Australia 03 9874 0800

Austria 0800 291 623

Belgium 0800 38904

Brazil 0800 025 0827 Denmark

80251135

France 0800 910 769

Germany 0800 000 5339

Italy 800 972444

Mexico 01 800 083 5513

**Netherlands** 0800 0234361 Spain 0917 482942

Sweden 0207 93593

Switzerland 0800 56 25 25

UK 0808 2346596

Europe (toll call) +49 (0) 1803 447000

US and Canada (English) 1 800 680 2345

### SONOS®

www.sonos.com

© 2004 -2014 Sonos Inc. All rights reserved. Sonos, Bridge and all other Sonos product names and slogans are trademarks or registered trademarks of Sonos, Inc. Sonos Reg. U.S. Pat & TM Off.

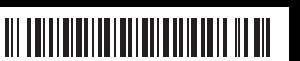

640-00156 Rev B